# **Gift Card**

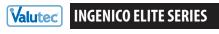

### **Quick Reference Guide**

MERCHANT SUPPORT: 1-888-381-8258, Press 1 BALANCE / SALE BY PHONE: 1-877-654-6937

Select "Valutec"

HOW TO DESCRIPTION

### Sell a New Card

- Select "GIFT CARD"
- 2 Press 2 "ACTIVATION"
- 3 Swipe card (or enter card number, press Enter)
- 4 Enter \$ Amount, press OK/Enter

### Redeem a Card

- Select "GIFT CARD"
- 2 Press 1 "SALE"
- ③ Swipe card (or key in card #), press OK/Enter
- 4 Enter \$ Amount, press OK/Enter

"SALE" reduces the dollar value of a gift card by the amount entered.

"ACTIVATION" places value on a card for

the first time.

**NSF MESSAGE:** If card value is less than the sale amount, a NSF receipt prints showing the available card balance.

### **Add Value to a Card**

- 1 Select "GIFT CARD"
- 2 Press 3 "ADD VALUE"
- 3 Swipe card (or key in card #), press OK/Enter
- 4 Enter \$ Amount, press OK/Enter

"ADD VALUE" increases the dollar value of an already-active gift card by the amount entered.

### **Get Card Balance**

- 1 Select "Gift Card"
- 2 Press 5 "BALANCE"
- 3 Swipe card (or enter card number, press Enter)

"BALANCE" looks up the current value of a gift card.

#### HOW TO DESCRIPTION

### **Void a Transaction**

- Select "GIFT CARD"
- 2 Press 4 "VOID"
- 3 Swipe card (or enter card number, press OK/enter)
- Enter Auth Code (found on printout from sale, or add value; activations may not be voided), press Enter

"VOID" voids the last transaction.

**HINT:** to void older transactions, use "Add Value" or "Sale" to adjust the card's balance to the correct amount. Make a note when you do this for accounting purposes.

## **Replace a Lost or Damaged Card**

- 1 Select "GIFT CARD"
- 2 Press 8 "REPLACE"
- 3 Swipe New Card, or enter card #, press OK/enter
- 4 Enter Old Card #, press Enter

"REPLACE" deactivates a lost or damaged card and transfers the balance to a new card.

**NOTE:** you must have the card number of the lost or damaged card.

### **Deactivate a Card**

- 1 Press 7 "DEACTIVATE"
- 2 Select 1 for Gift
- 3 Select 1 for Refund
- 4 Swipe card (or enter card number, press Enter)

"DEACTIVATE" permanently disables a card and refunds the balance to the customer.

### **End of Day Procedures**

- 1 Press [Enter & then 1]
- 2 Press 9
- ③ Press (③ = Detail) Detail report prints If prompted choose either.
  - 1. All transactions
  - 2. Clerk
- 4 Press F1 to clear batch

**IMPORTANT:** failure to delete the batch will eventually cause an "out of memory" condition which can result in terminal malfunction and loss of data.

#### **COMMON TERMINAL RESPONSES**

"Lost Comm with Host" Phone signal interference during transaction.

"Duplicate Transaction"

Occurs when attempting to run the same transaction

within 4 minutes.

"No Line" Terminal is unable to find a dial tone.
"Server ID:" Optional. Enter ID if requested.

version 11.08